## Recording Consultation Notes

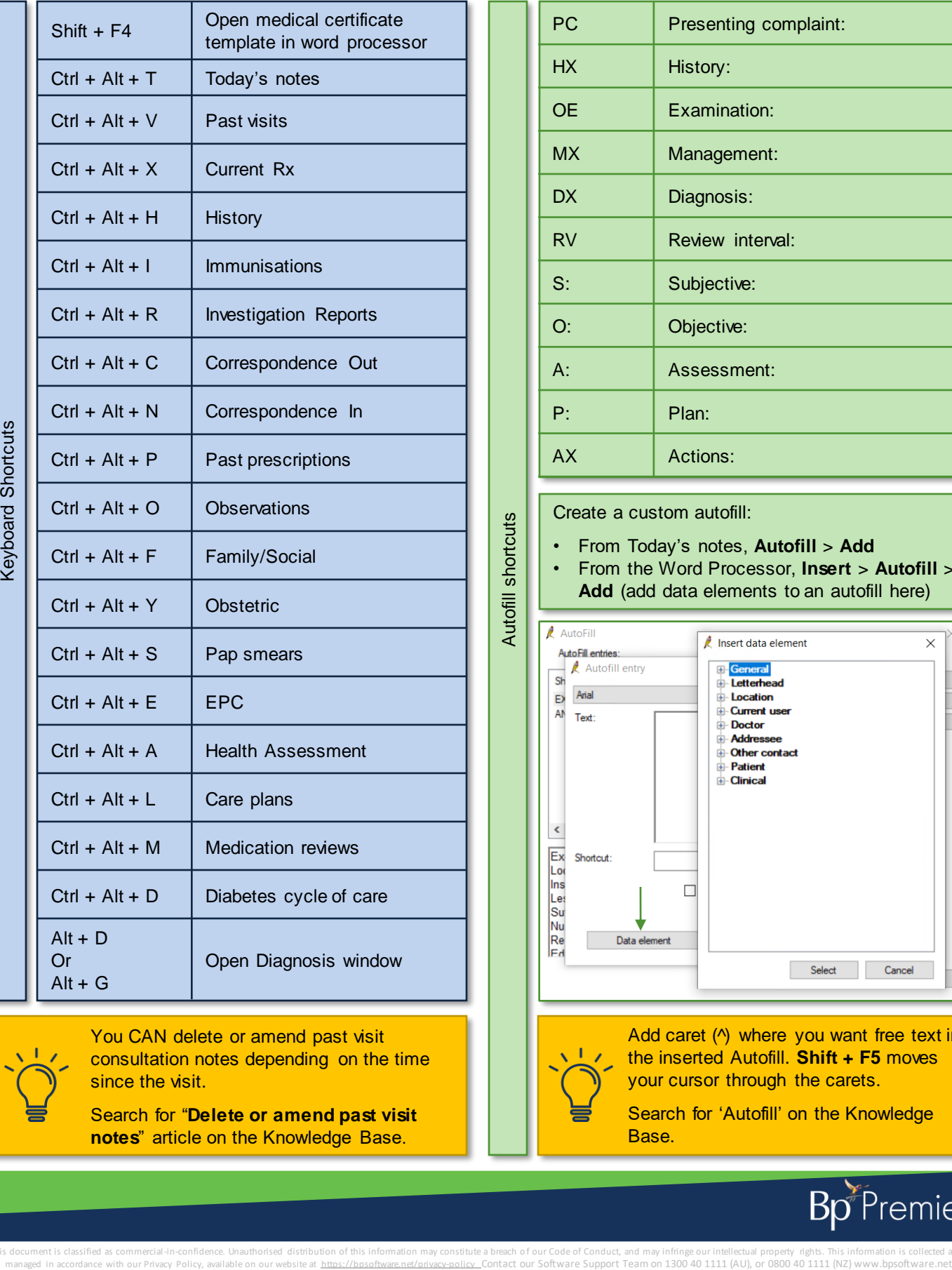

You CAN delete or amend past visit consultation notes depending on the time since the visit.

Search for "**Delete or amend past visit notes**" article on the Knowledge Base.

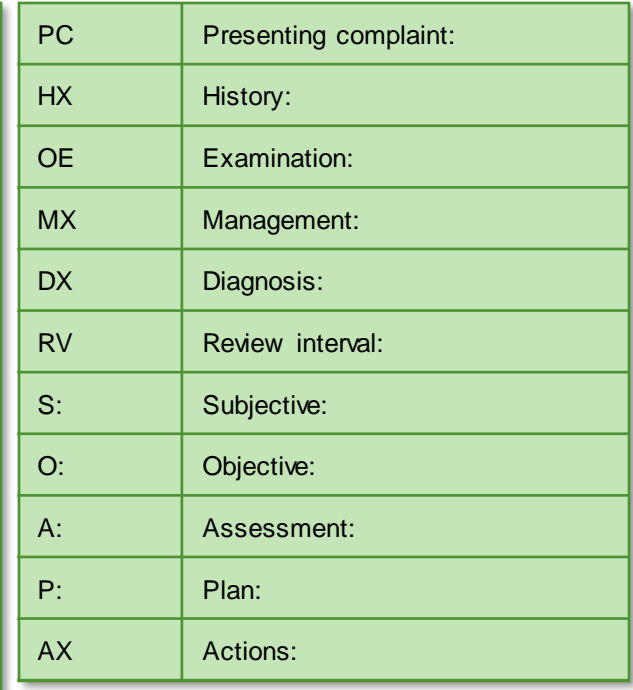

## Create a custom autofill:

• From Today's notes, **Autofill** > **Add**

• From the Word Processor, **Insert** > **Autofill** > **Add** (add data elements to an autofill here)

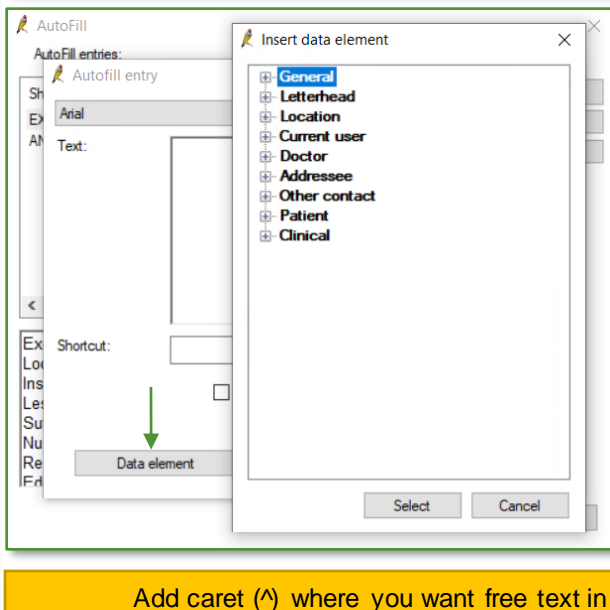

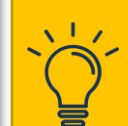

the inserted Autofill. **Shift + F5** moves your cursor through the carets.

Search for 'Autofill' on the Knowledge Base.

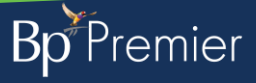

This document is classified as commercial-in-confidence. Unauthorised distribution of this information may constitute a breach of our Code of Conduct, and may infringe our intellectual property rights. This information is